# **How to use it**

#### **Environment**

To run the program, Visual  $C++ 6.0$  or upper version is needed.

## **How to use it**

- Step 1: Start a project
	- a. Start from a new project

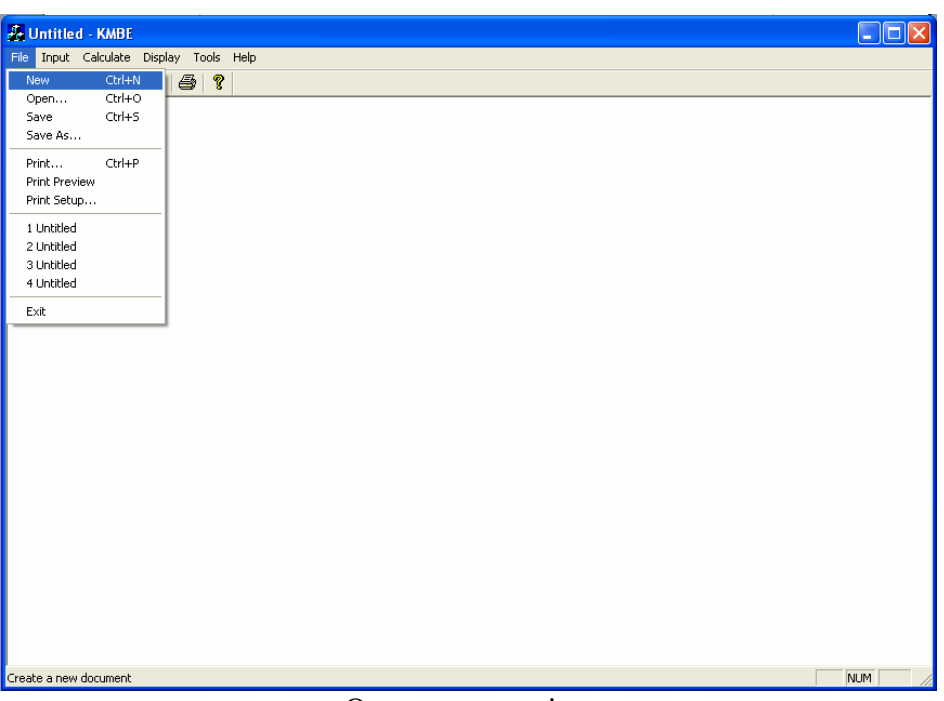

Open a new project

b. Start from an existed project

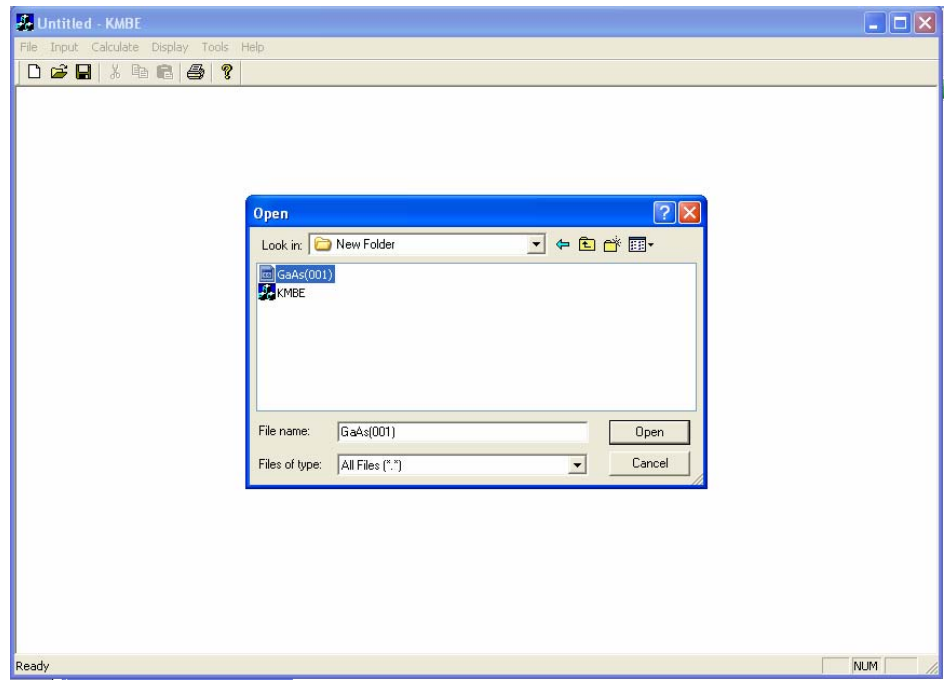

Open an existed project

## Step 2: Input parameters

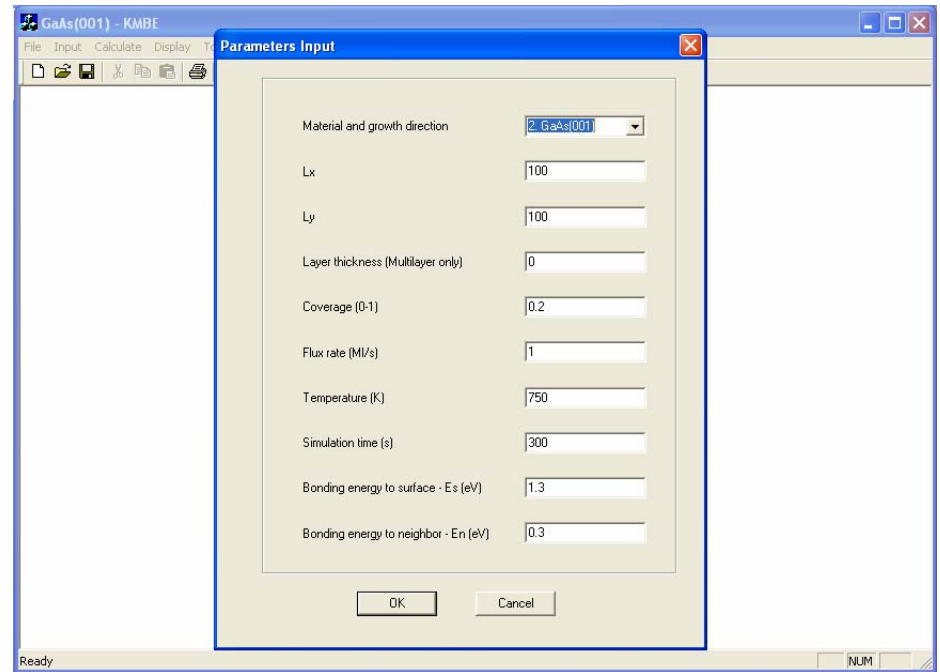

Input parameters

Step 3: Save the project

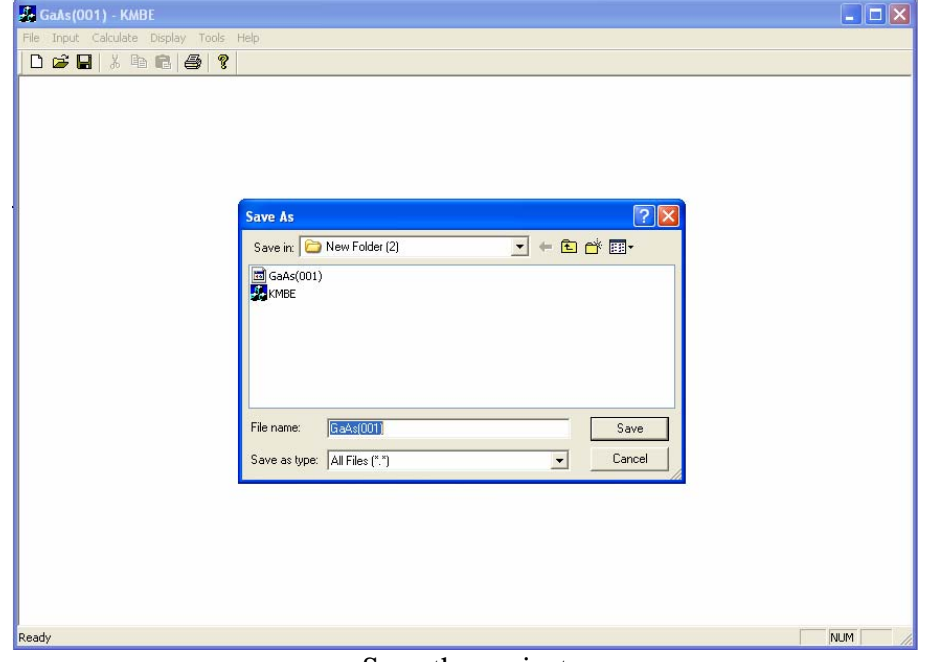

Save the project

Step 4: Execute calculation

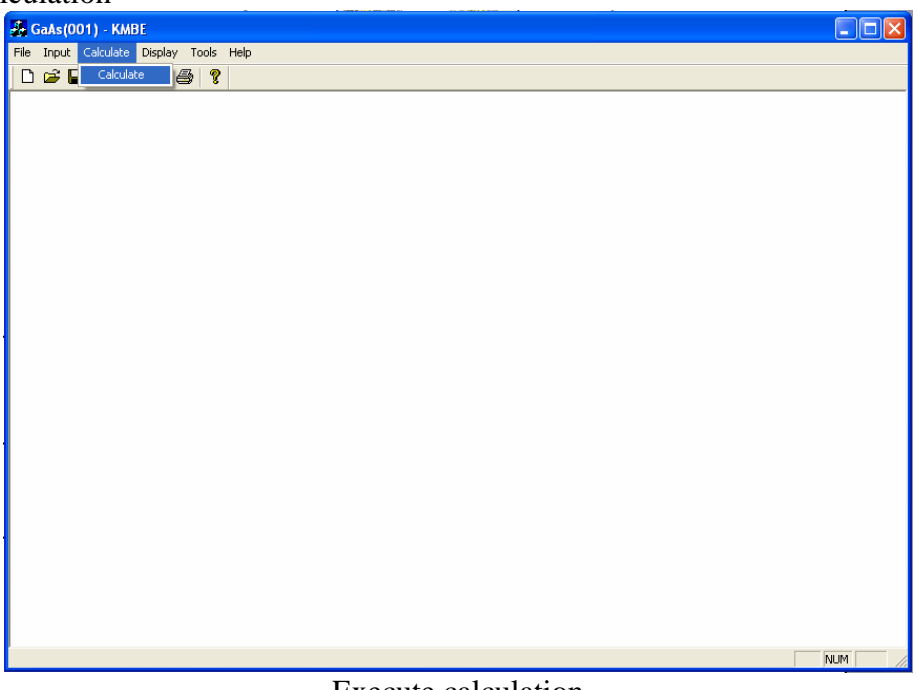

Execute calculation

Step 5: Find your output file

Results are written into a *.txt* file automatically. You can find output file named *output* under the same directory where your project saved*.*

#### **Illustration of input parameters**

There are totally 10 parameters required for running the program.

*Material and growth direction***:** isotropic and anisotropic (GaAs) materials are all included in this program. For anisotropic material, three different growth directions can be chosen. They are GaAs(001), GaAs(111), and GaAs(113).

*Coverage (0-1)*: total coverage of atoms, expected coverage.

*Lx, Ly*: x dimension and y dimension.

*Flux rate (Ml/s)*: flux rate wanted to apply.

*Temperature (K)*: simulation temperature wanted to apply.

*Simulation time (t)*: time used for atoms diffusing.

*Bonding energy to surface & Bonding energy to neighbor*: here we assume these two parameters are all constant.  $Es=1.3$  (eV), and  $En=0.3$ (eV).

## **Illustration of the out put file**

#### *Original atoms' coordinates are given.*

It shows us atoms' coordinates immediately after randomly deposition. The first column is the atom number; the second column is the x-coordinate of the atom; the third column is the y-coordinate of the atom.

*Coordinates which change within required simulation time will be export to the output file every 10 minutes simulate time.* 

In this part, the format is a little bit different from the original coordinates. The first column is the x-coordinates of the atoms; the second column is the y-coordinates; the third column indicates the strain pattern.

*For each output step, total simulation time, total moving steps are revealed at the beginning of each output step.* For example,

"Simulation Time = 10 Total Steps  $=2818297$  Atom Coordinate COORDINATE and STRAIN PATTERN ……"

#### *Final coordinates*

In this section, final coordinates according to required simulation time are presented. Similarly, the first column is the x-coordinates of the atoms; the second column is the y-coordinates; the third column indicates the strain pattern.

### **Post-process**

You can use any tool (such as *excel*, Matlab) you prefer to draw the figures which indicate the location of atoms according to the coordinates in the output file.